L'azienda Lux S.r.l esercita l'attività di commercio al dettaglio di materiale elettrico.

#### G**estione del magazzino**

La gestione dei movimenti del magazzino è particolarmente antiquata, in particolare:

- per gli scarichi, documentati da scontrini fiscali e fatture immediate, i commessi si recano in magazzino nel corso della trattativa di vendita per verifìcare la disponibilità dell'articolo, e vi ritornano alla conclusione per prelevare e consegnare l'articolo in questione al cliente;
- per i carichi, documentati da fatture di acquisto e note di accredito per resi, i commessi comunicano alla direzione la carenza della scorta nel momento in cui l'accertano oppure ogni fine settimana sulla base di rilevazioni manuali.

La direzione vuole modificare questa prassi, poiché genera costi eccessivi sia per il personale impiegato nelle operazioni, sia per la gestione inefficiente del magazzino.

Pertanto, decide di installare nella postazione PC dell'area di vendita un applicativo per la gestione dei movimenti di magazzino che i commessi utilizzeranno per verifìcare a video la disponibilità dell'articolo e l'allarme sotto scorta, così da comunicare la carenza in tempo reale.

Nel mese di dicembre 1999 contatta la Software Net S.r.l., un'impresa specializzata nella progettazione di applicativi gestionali realizzati sulla base delle specifiche fornite dai clienti, e stipula il contratto di acquisto di un pacchetto comprensivo dell'applicazione "Magazzino" e di un corso di formazione per i commessi.

Nell'Anno 2000 i commessi utilizzano l'applicazione per rilevare, fra gli altri, i movimenti riportati nella tabella:

#### **Elabora:**

1. la procedura automatizzata per sviluppare il database relazionale; nello specifico, assumendo la figura del progettista della Software Net S.r.l., crea: le tabelle e traccia le relazioni, le maschere, le query, il report;

2. i dati della gestione aziendale con l'applicazione del database; nello specifico, assumendo la figura del commesso della Lux S.r.l., immetti: i dati aziendali nelle maschere e i dati dei movimenti di carico e scarico per visualizzare la Scheda movimenti.

**Tabella (articoli) Id\_articolo**  Descrizione Scorta minima Chiave primaria **id\_articolo**

# **Tabella (parte tabellare)**

Data **Id\_Movimenti**  descrizione Quantità Numero documento r-articolo Chiave primaria **id\_movimenti** 

#### **1. Tabella articoli**

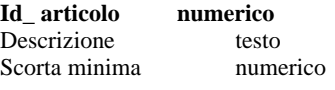

#### **2. Tabella movimenti**

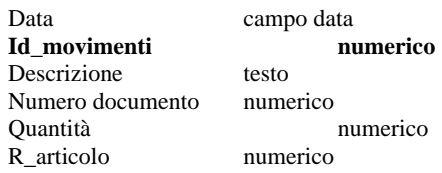

3. **Relazioni** Id\_ articolo----------------r-articolo

### **4. Interrogazione a scelta tra:**

[inserisci cod articolo] e visualizza i movimenti relativi

[inserisci cod articolo] e visualizza la scorta minima

# *Progettare con Access a cura di Mariano Pirrotta*

# 1 - Creazione tabelle

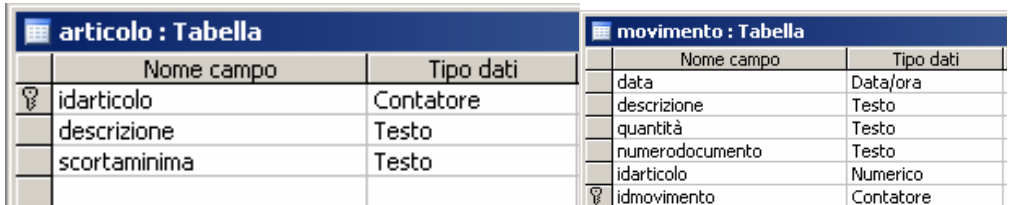

### 2 - Creazione delle relazioni

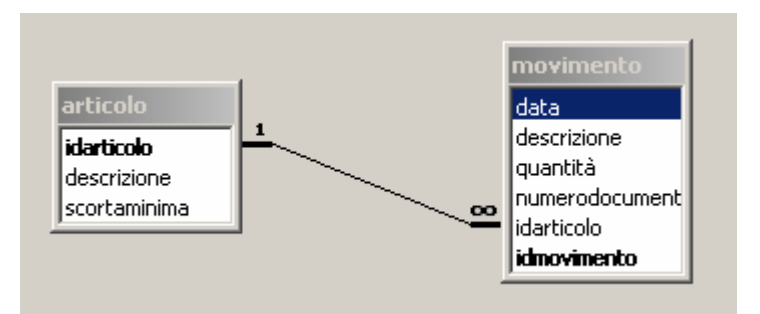

3 - Caricamento dei dati nelle tabelle

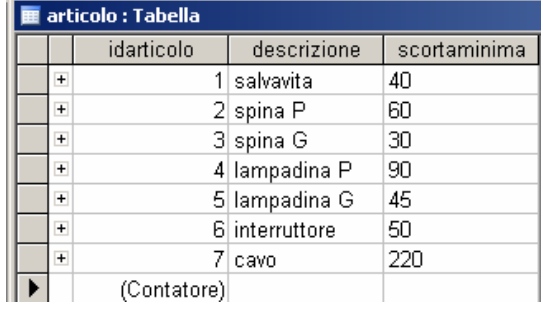

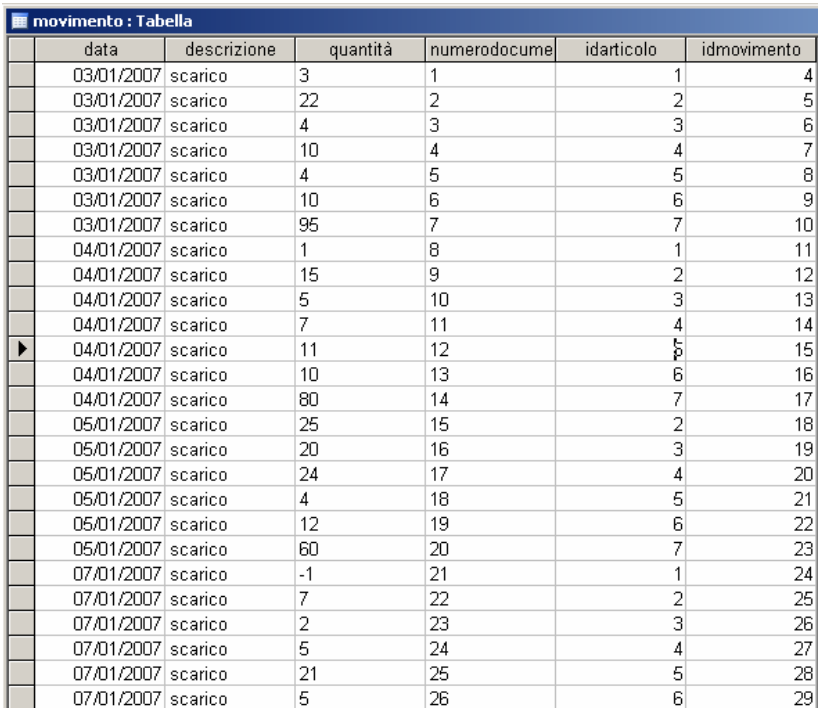

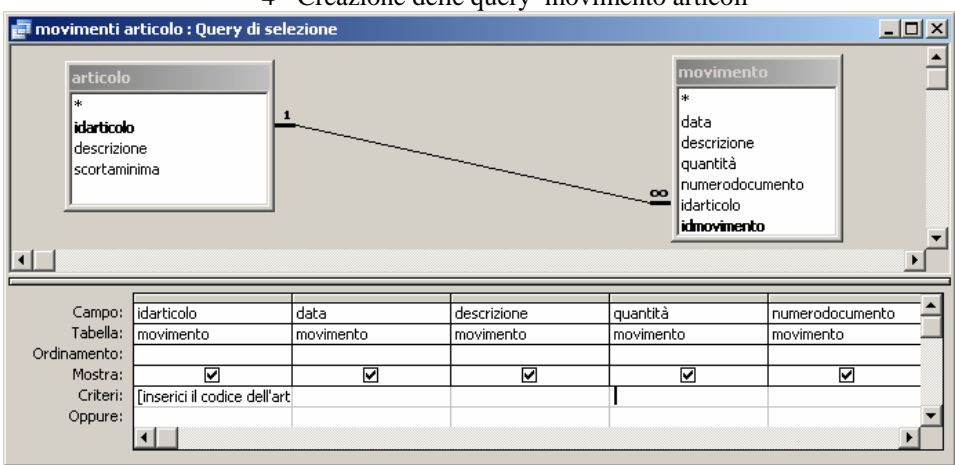

## 4 - Creazione delle query movimento articoli

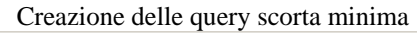

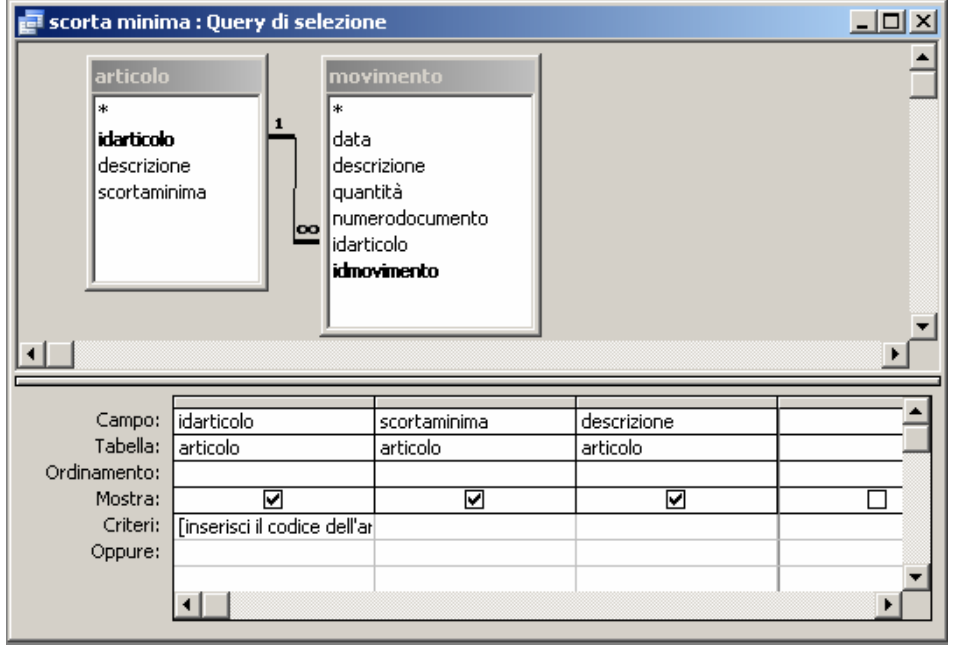

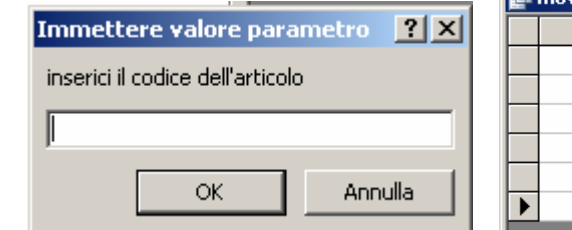

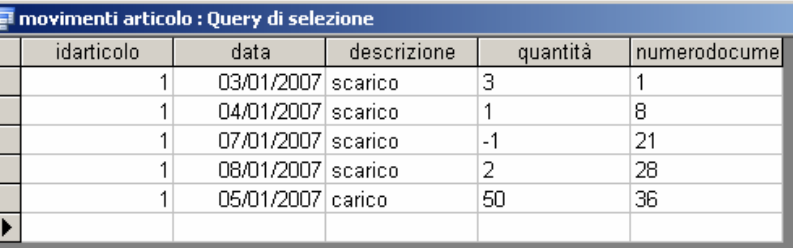

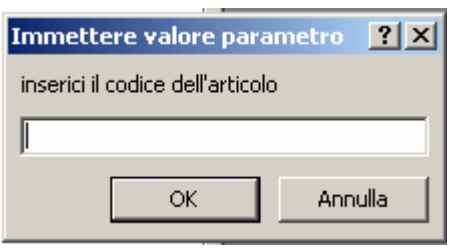

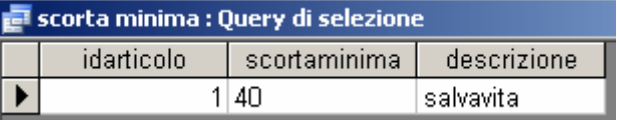

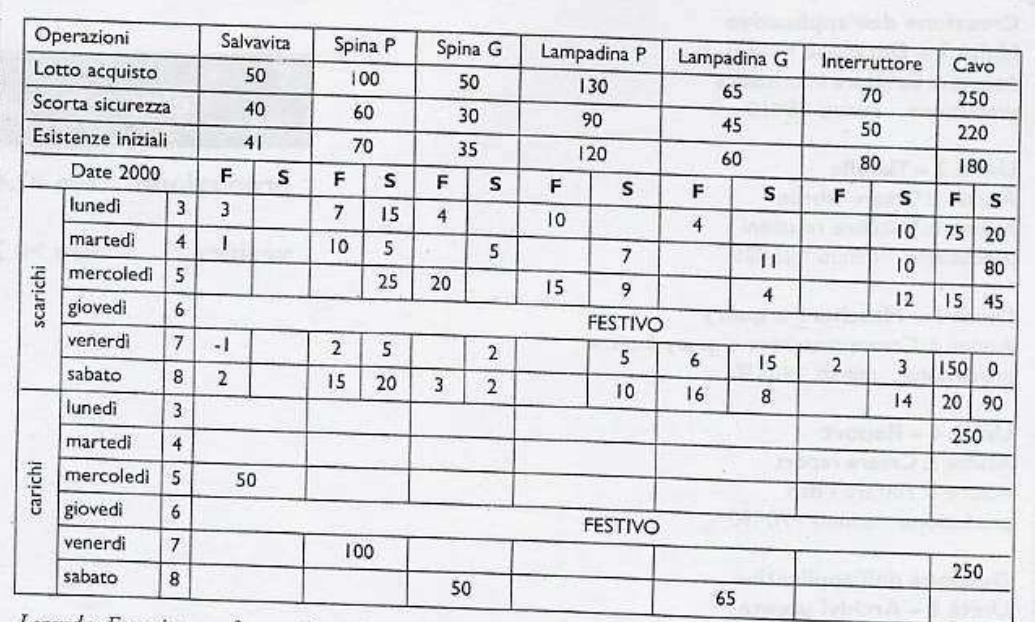

Legenda: F scarico con fattura; S scarico con scontrino fiscale.